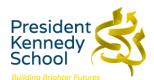

## Accessing MS Teams and O365 on an X-Box

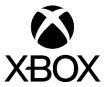

You can access both MS Teams and all of the O365 applications using your X-Box with details shown below to show you how.

**Step 1** – Select My Games and Apps from the Xbox Dashboard

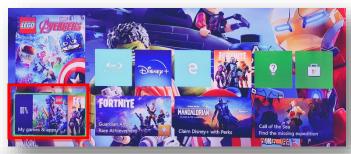

Step 2 - Select Microsoft Edge

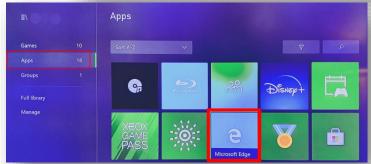

**Step 3** - Type in Office.com and log in as you would in school.

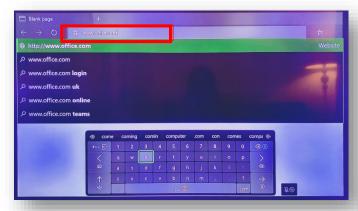

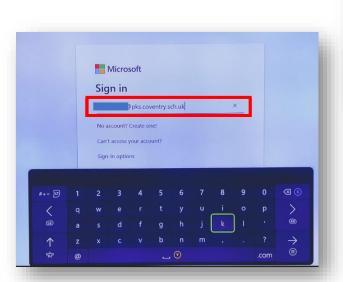

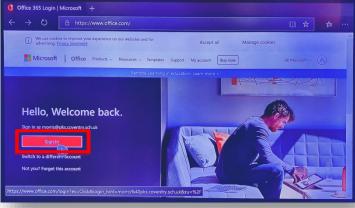

**Step 4** - You can access your work on Teams as well as use key packages such as Outlook, OneDrive, Word, Excel and PowerPoint

On the O365 homescreen you ← → ○ can access all of the O365 applications

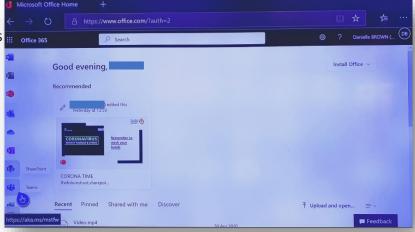

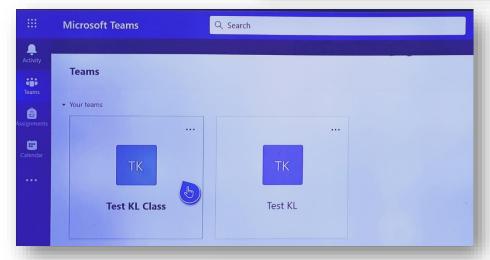

In Teams you can access your class Teams where you will find your work and assignments

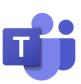

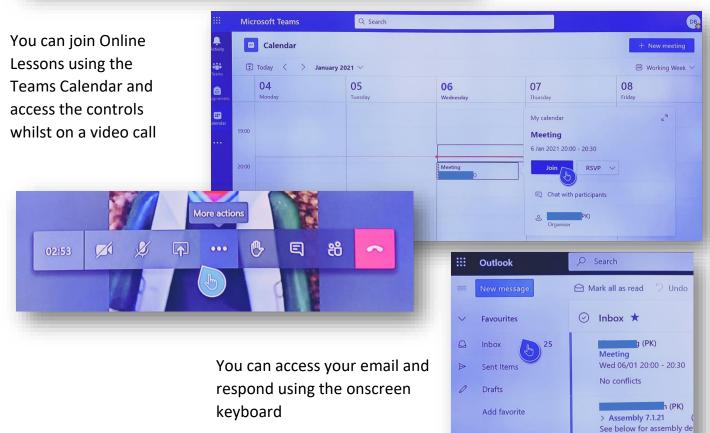

Folders

Inbox

Assembly 7.1.21

Hello All I hope that you ar